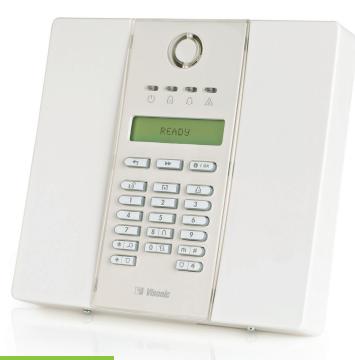

**User Guide** 

## PowerMax press

Fully Supervised Wireless Alarm Control System

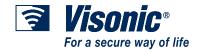

## PowerMaxExpress User Guide

#### **Table of Contents**

| Lleaful | ligilais<br>Linte Eo                                                                                                    | r Do                                                                                                    | MayEy      | nroce II   | core 2                                                                                                    |
|---------|----------------------------------------------------------------------------------------------------|----------------------------------------------------------------------------------------------------|------------|------------|----------------------------------------------------------------------------------------------------|
|         |                                                                                                    |                                                                                                    |            | •          |                                                                                                    |
|         |                                                                                                    |                                                                                                    |            |            |                                                                                                    |
|         |                                                                                                    |                                                                                                    |            |            |                                                                                                    |
| -       |                                                                                                    |                                                                                                    |            |            |                                                                                                    |
|         |                                                                                                    |                                                                                                    |            |            |                                                                                                    |
|         |                                                                                                    |                                                                                                    |            |            |                                                                                                    |
|         |                                                                                                    |                                                                                                    |            |            |                                                                                                    |
|         |                                                                                                    |                                                                                                    |            |            |                                                                                                    |
|         |                                                                                                    |                                                                                                    |            |            |                                                                                                    |
|         |                                                                                                    |                                                                                                    |            |            |                                                                                                    |
|         |                                                                                                    |                                                                                                    |            |            |                                                                                                    |
|         |                                                                                                    |                                                                                                    |            |            |                                                                                                    |
|         |                                                                                                    |                                                                                                    |            |            |                                                                                                    |
| Switchi | ng from                                                                                                    | ΉO                                                                                                    | ME' to 'AV | VAY'       | 8                                                                                                    |
|         |                                                                                                    |                                                                                                    |            |            |                                                                                                    |
| Arming  | AWAY                                                                                                    | Inst                                                                                                    | ant'       |            | 9                                                                                                    |
| Arming  | HOME                                                                                                    | 'Inst                                                                                                    | ant'       |            | 9                                                                                                    |
| Forced  | Arming                                                                                                    | AWA                                                                                                    | ۹Y         |            | 9                                                                                                    |
|         |                                                                                                    |                                                                                                    |            |            |                                                                                                    |
|         |                                                                                                    |                                                                                                    |            |            |                                                                                                    |
|         |                                                                                                    |                                                                                                    |            |            |                                                                                                    |
|         | _                                                                                                    |                                                                                                    |            |            |                                                                                                    |
|         |                                                                                                    |                                                                                                    |            |            |                                                                                                    |
|         |                                                                                                    |                                                                                                    |            |            |                                                                                                    |
|         |                                                                                                    |                                                                                                    |            |            |                                                                                                    |
|         |                                                                                                    |                                                                                                    |            |            |                                                                                                    |
|         |                                                                                                    |                                                                                                    |            |            |                                                                                                    |
|         |                                                                                                    |                                                                                                    |            |            |                                                                                                    |
|         |                                                                                                    |                                                                                                    |            |            |                                                                                                    |
|         |                                                                                                    |                                                                                                    |            |            |                                                                                                    |
|         | -                                                                                                    | -                                                                                                    |            |            |                                                                                                    |
|         | Operation Contact Lumino Siren S Useful troduct Overview System Terms Control Multi-Fi Screen Security Partition Prepari Arming Arming Arming Arming Arming Arming Forced Arming Initiatin Initiatin Initiatin Disarm Siren B Display Chime eading Review Review Review Review Review Siren B Review Review Review Siren B Review Review Review Review Review Review Review Siren B Review Review R | Operations Contact list form Luminous Indic Siren Signals Useful Hints Fo troduction Overview System Feature Terms of the Tr Control Pushbu Multi-Function Screen Saver Co ccuring the Pro Security-Relate Partition selecti Preparing to Ar Arming 'AWAY' Arming 'HOME' Switching from Switching from Arming AWAY Arming HOME Forced Arming Forced Arming Force | Operations | Operations | Quick Guide to Primary Alarm Operations Contact list form Luminous Indicator Signals Siren Signals Useful Hints For PowerMaxExpress Utroduction Overview System Features Terms of the Trade Control Pushbuttons Multi-Function Transmitter Screen Saver Option ecuring the Protected Site Security-Related Pushbuttons Partition selection process Preparing to Arm Arming 'AWAY' Arming 'HOME' Switching from 'HOME' to 'AWAY' Switching from 'AWAY' to 'HOME' Arming AWAY 'Instant' Arming HOME 'Instant' Forced Arming HOME Arming in the Latchkey Mode Initiating a Panic Alarm Initiating Fire Alarm Initiating Emergency Alarm Disarming and Stopping Alarms Siren Behavior Display when Partitioning is enabled Chime ON/OFF eading Alarm Memory and Trouble I Reviewing Alarm/Tamper Memory Reviewing Trouble Information Reviewing Memory & Troubles at the Time |

| Correcting Trouble Situations        | 14 |
|--------------------------------------|----|
| 4. Special Functions                 | 15 |
| Looking after People Left at Home    | 15 |
| Emergency Calls for Help             | 15 |
| Remote Control by Telephone          | 15 |
| Reporting to Private Telephone       | 16 |
| Remote Control by SMS                | 16 |
| Reporting by SMS                     | 17 |
| Conducting a Walk-Test               | 17 |
| 5. User Settings                     | 19 |
| What are the Settings You Need?      | 19 |
| Entering the User Settings Menu      | 19 |
| Bypassing Zones                      | 19 |
| Reviewing the Bypassed Zone List     | 20 |
| Recalling the Last Bypass Scheme     | 20 |
| Report to Private                    | 21 |
| Setting the User Codes               |    |
| Enrolling Keyfob Transmitters        |    |
| Deleting Keyfob                      |    |
| Automatic Arming Option              |    |
| Setting Arming Time                  |    |
| Enabling the Squawk Option           |    |
| Setting Time and Time Format         |    |
| Setting the Date and Date Format     |    |
| 6. Reading The Event Log             |    |
| Event Log Description                |    |
| Reading Procedure                    |    |
| 7. Maintenance                       |    |
| Replacing the Backup Battery         |    |
| Replacing Wireless Sensors Batteries |    |
| Periodic Testing                     |    |
| Cleaning the Control Panel           |    |
| 8. Performance Limits                |    |
| APPENDIX A. GLOSSARY                 |    |
| APPENDIX B. HOME FIRE ESCAPE PLANNIN |    |
|                                      |    |
| FCC STATEMENT                        | 32 |

#### **Quick Guide to Primary Alarm Control Operations**

| QUICK REFERENCE TO PRIMARY ALARM CONTROL OPERATIONS                                                                                                    |  |  |
|----------------------------------------------------------------------------------------------------|--|--|
| Active Partition Selection (In Partition mode) + F [PARTITION NO.]                                                                                                    |  |  |
| Arming AWAY+ [Code]*                                                                                                    |  |  |
| Arming AWAY-INSTANT এই ি + [Code]* + ফি তি দ্র                                                                                                    |  |  |
| Arming HOME+ [Code]*                                                                                                    |  |  |
| Arming HOME-INSTANT + [Code]* + 12 0 13                                                                                                    |  |  |
| Arming AWAY-LATCHKEY PS D + [Code]* + PS D                                                                                                    |  |  |
| Force Arming AWAY (system not ready) 🖾 🗀 + [Code]* + 🖾 🗀 (to silence the protest buzz)                                                                                                    |  |  |
| Force Arming HOME (system not ready) 🖾 🔝 + [Code]* + 🖾 🔝 (to silence the protest buzz)                                                                                                    |  |  |
| Disarming and stopping alarms Leaf [Code]                                                                                                    |  |  |
| * The factory default master user code is <b>1 1 1 1</b> . The code is not required if <u>quick arming</u> has been permitted by the installer. Change the factory default code to a secret code without delay (see section 5) |  |  |

#### **Contact list form**

Dear Customer.

Thank you for choosing PowerMaxExpress, a highly advanced wireless alarm control system produced by Visonic Ltd.

Please note below the installer's telephone number to facilitate obtaining assistance.

Company Name: \_\_\_\_\_\_
Telephone Number:

Person to Contact:

Also please make sure that you have the name and telephone number of the central station your system will report to. If you ever call the central station to ask questions, you should be able to come up with your "ACCOUNT NUMBER" used to identify your alarm system to the central station. Obtain this information from your installer and write it.

| Monitoring Station's Name                                                                                                    |
|----------------------------------------------------------------------------------------------------|
| Telephone Number:                                                                                                    |
| My Account Number:                                                                                                    |
| If you or your installer set the system to contact private telephone numbers, note down the 4 telephone numbers that your installer programmed to be called: |
| Phone No. 1:                                                                                                    |
| Phone No. 2:                                                                                                    |

Phone No. 3: \_\_\_\_\_

## Phone No. 4: \_\_\_\_\_

#### **Luminous Indicator Signals**

| Indicator       | Behavior        | Significance                                                                                                    |
|-----------------|-----------------|----------------------------------------------------------------------------------------------------|
| ⚠ ARM (red)     | Lights steadily | The system / a system partition(s) (*) is in the armed state (AWAY MODE)                                                                                               |
|                 | Flashes         | The system / a system partition(s) (*) is in the armed state (HOME MODE)                                                                                               |
|                 | No light        | The system is presently in the disarmed state                                                                                                    |
|                 |                 | <b>Note (*):</b> Refers to the selected partition(s). If control panel is set to a single partition, an operation performed on other partitions will not be displayed. |
|                 | Lights steadily | The system / a system partition(s) (*) is presently in a state of trouble                                                                                              |
| ⚠ Trouble       | No light        | No trouble - all is well                                                                                                    |
| (orange)        |                 | <b>Note</b> (*): Refers to the selected partition(s). If control panel is set to a single partition, an operation performed on other partitions will not be displayed. |
| - Chille        | Lights steadily | The chime function is active - chime zones will chime when disturbed.                                                                                                  |
|                 | No light        | The chime function is inactive - chime zones will not chime when disturbed.                                                                                            |
| O Power (green) | Lights steadily | AC power is supplied to the control panel                                                                                                    |
|                 | No light        | The system is operating on backup battery power                                                                                                    |

<sup>\*</sup> Applicable to PowerMaxExpress that includes PARTITION feature.

#### Siren Signals

| Alarm Type                  | Graphic Representation of Signal      | Verbal Description of Signal                |
|-----------------------------|---------------------------------------|---------------------------------------------|
| Burglar / 24<br>hour/ Panic |                                       | ON continuously                             |
| Fire                        |                                       | ON - ON - ON - pause - ON - ON - ON - pause |
| Test*                       | — (both external and internal sirens) | ON for 2 seconds (once)                     |

<sup>\*</sup> Supplementary use only.

#### **Useful Hints For PowerMaxExpress Users**

Stopping an alarm: When the alarm sounds - press the DISARM (11) button on your key-ring transmitter or press (11) on the keypad and then enter your access code (1111) by default).

Stopping trouble beeps: When trouble occurs in the system, the TROUBLE indicator on the front panel will light, and a sequence of 3 beeps will sound once per minute. If you do not wish to eliminate the trouble immediately and the beeps are bothersome, press the DISARM (II) button on your key-ring transmitter, or press on the keypad and then enter your access code (1 1 1 1 by default). This will silence the buzzer for 4 hours, after which the trouble beeps will resume sounding. Be advised, however, that in any case the trouble beeps are silenced during night hours.

Perimeter and interior zones versus 24-hour

**zones:** Most of the protection sensors in your system are linked to perimeter and interior zones. These zones **trigger** alarms while the system is in the **armed** state and **do not trigger** alarms while the system is in the **disarmed** state. Other sensors are linked to 24-hour zones which trigger alarms irrespective of arming/disarming.

Arming while perimeter zones are not secured (doors and/or windows are open): Your display will read "NOT READY" if a protected door or window is open. You can find out which zone is "not ready" by clicking the limit button. You can eliminate the problem by closing the door/window or by performing "Forced arming" (zone deactivation) if this option was enabled by the system installer. In case you intentionally choose to bypass a zone, leave the door or window open and arm the system

Bypassed zones will not be protected during one arming period.

**Gaining access to 24-hour zones:** If you wish to access a sensor defined as a 24-hour zone without causing an alarm:

- Click the display will read: NORMAL MODE / WALK TEST.
- Click again the display will read: USER SETTINGS.
- Click 10 I OK) the display will read: ENTER
   CODE .

Key your secret 4-digit **<User Code>** - the buzzer will play the "happy Tune" (- - - ——).

You have 4 minutes during which the 24-hour sensor can be opened and accessed. When the 4 minutes are up, the system will automatically revert to the normal mode.

**Canceling accidental alarms:** Upon alarm, the internal sounder is activated first for a limited period of time (set by the installer). Then the external siren starts and the event is reported to the central monitoring station. If you accidentally cause an alarm, you may simply disarm the system before the external siren starts - the alarm will not be reported.

If you cause an alarm accidentally and the external siren has already started - you can still disarm the system within a time limit set by the installer (1 to 15 minutes, as desired). If you manage to disarm on time, a **CANCEL ALARM** message will be automatically sent to the central monitoring station.

Failing to exit before the exit delay expires: If you exit the protected site after the exit delay expires

(the exit delay beeps stop), the system will interpret this as if you just entered. The entry delay countdown will begin and the entry delay beeps will sound. To prevent an alarm, you must disarm the system before the entry delay expires.

**Unauthorized entry took place while you were away:** If you hear alarm sirens when you are about to re-enter the premises, and lights which should be off are on - an intruder may still be inside or another event may have occurred. Do not confront the intruder - remain outside and call the emergency services.

#### 1. Introduction

#### **Overview**

The PowerMaxExpress is a wireless alarm control system that provides protection against burglary, fire and tampering. In addition, it can be used to monitor the activity of disabled or elderly people left at home. Status information is presented visually.

The PowerMaxExpress includes an optional partition feature. Partitioning allows you to have up to four independently controllable areas with different user codes assigned to each partition. A partition can be armed or disarmed regardless of the status of the other partitions within the system. For example, you can define the garage as partition 1, the basement as partition 2, the house as partition 3 and a safe as partition 4. Since each partition is independent of other partitions, you can arm or disarm each partition as desired without altering the states of the other partitions. Therefore, while arming or disarming your home this will not interfere with the safe that you desire to arm most of the time.

The PowerMaxExpress is governed by a control panel (Fig. 1) designed to collect data from various sensors that are strategically located within and along the perimeter of the protected site (Figure 2).

In the **disarmed state**, the system provides you with visual status information, and initiates an alarm if smoke is detected or upon disturbance in a 24-hour zone (a zone which is active 24-hours a day).

In the **armed state**, the system will initiate an alarm upon detection of disturbance in any one of the armed zones.

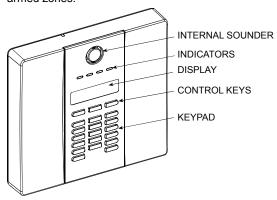

Figure 1. Control Panel

You will need a 4-digit security code to master the system (code 0000 is not allowed), and you can authorize 7 other persons to use the system by providing them with their own security codes.

Moreover, you can obtain up to 8 multi-function key-ring transmitters that will allow you and other users to easily control major functions.

If the user has changed the state of the system from a high security mode to a lower security mode i.e. from ARM to DISARM, or from ARM to HOME, he will be prompted to enter the user code thus bypassing the QUICK ARM option.

The system identifies a wide range of events - alarms, attempts to tamper with sensors and several types of trouble. Events are automatically reported via PSTN or optional GSM and Broadband to central monitoring stations (in digital form) and to private telephones (in tones and/or SMS messages). The person receiving such a message is expected to investigate the event and act accordingly.

**IMPORTANT!** All you need to know to secure your premises can be found in Chapter 2 of this manual.

If you are not familiar with some of the terms used here, refer to Appendix A at the end of this guide.

**Note:** This system must be checked by a qualified technician at least once every three (3) years.

#### **System Features**

Your PowerMaxExpress offers a large number of unique features:

#### · Master / User Settings:

There are two types of user settings, Master User and User. See the table below for the functions of each.

| User type   | Function                     |
|-------------|------------------------------|
| Master User | Arm/disarm                   |
| waster User | Zone bypass                  |
|             | Authorize 7 other user codes |
|             | Set user codes               |
|             | Report to private            |
|             | Enroll/delete keyfob         |
|             | Automatic arming             |
|             | Enable squawk                |
|             | Set date and time format     |
|             | Read event log               |
| User        | Arm/disarm                   |
|             | Zone bypass                  |

- 29 zones: Each protected zone is identified by number and by name.
- 4 Partitions (optional): One of the PowerMaxExpress advantages is its ability to divide the system into a maximum of 4 partitions. Each partition may be viewed as a separate security system, each of which can be armed and disarmed individually regardless of the condition of the other partitions.

#### INTRODUCTION

- Multiple arming modes: AWAY, HOME, AWAY-INSTANT, HOME-INSTANT, LATCHKEY and BYPASS.
- Liquid crystal display (LCD): Plain-language status information and prompts are displayed on the front panel in large, clear letters.
- Real-time clock: The present time is visible on the display. This feature is also used for the log file by providing the date and time of each event
- Various reporting destinations: Events are reported automatically to central monitoring stations, private telephones of your choice, to a pager and even by SMS if GSM is installed.
- Selective reporting: Your installer can determine what type of event will be reported to which destination.
- Latchkey mode: An automatic "Latchkey" message is sent to chosen telephones if the system is disarmed by a "latchkey" user (a junior family member, for instance).

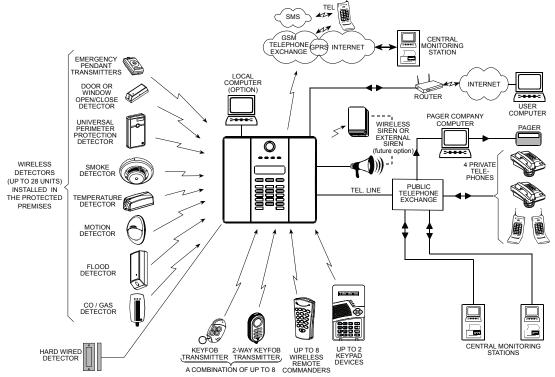

Figure 2. Typical System Configuration

- Access from remote telephones: You may access the PowerMaxExpress from a remote telephone and Arm/Disarm it or receive system status information.
  - Note for PowerMaxExpress with Partition feature: Remote operation is performed per partition, or per user code defined for a particular partition.
- Numerical keys serve as function keys: In the disarmed state, numerical keys are used to control various system functions. A simple icon on each key identifies the task of that key.
- Data retrieval: You can obtain status information, trouble information and review memorized alarm events visually.

- Looking after elderly, physically handicapped and infirm individuals: The system can be programmed to monitor activity within the protected area and send out an alert message if the person under surveillance remains still for a predefined period of time (as set by your installer).
- Distress calls: Miniature pushbutton transmitters dealt out to specific individuals may be used for sending emergency calls for help.
- Disarming under duress: If a user is forcibly compelled to disarm the system, he can use a special code that disarms the system apparently as usual, but sends a silent alarm to the central station (see chapter 2).

#### INTRODUCTION

- System supervision: All wireless peripherals within the protected site send periodic supervision messages. If such a message is overdue, the PowerMaxExpress displays an 'inactivity' trouble message. Your installer can disable this feature if so desired.
- Battery supervision: You do not have to worry about 'dead' batteries. The PowerMaxExpress displays a 'Low Battery' message whenever a battery in a wireless sensor is found to be near the end of its useful life. When the battery voltage in the wireless siren is low, a low battery message is sent to the alarm system. After the low voltage message delivery, at least 2 siren alarms are possible before the siren is totally inactive.

#### **Terms of the Trade**

Better understanding of your system is assured if you take time to read the definitions in **APPENDIX A** at the end of this manual. However, if this is not your first alarm system, then simply read on.

#### **Control Pushbuttons**

| Key           | Task                                                                  |
|---------------|-----------------------------------------------------------------------|
|               | Advance from item to item within a given menu.                        |
|               | Move one step back within a given menu                                |
| <b>O</b> I OK | Review status messages one by one and also select a displayed option. |

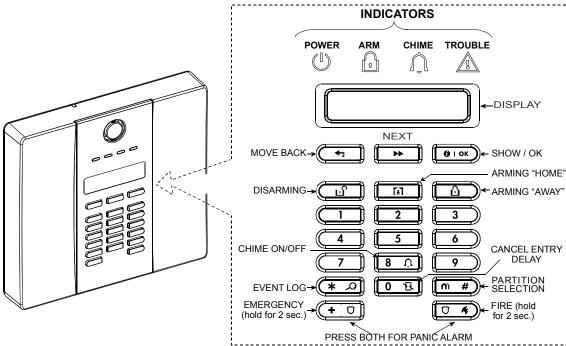

Figure 3. Controls and Indicators

#### **Multi-Function Transmitter**

Your system responds to signals sent by a 4-button (MCT- 234) or a 6-button two-way (MCT- 237) 'keyfob' transmitter, or by a two-way wireless keypad (MKP-150/151) - see figure 4.

Both wireless keyfob transmitters are used to control the alarm system or a single predefined partition (\*). The two-way wireless keypad is used to control the entire alarm system but is not used when partition is enabled.

\* In PowerMaxExpress with PARTITION feature.

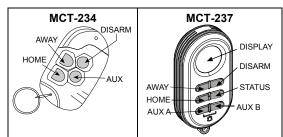

#### INTRODUCTION

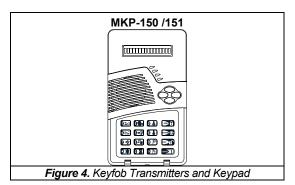

A PANIC alarm can be initiated: through the MCT-234 keyfob, by pressing AWAY and HOME together for 2 sec.; through the MCT-237 keyfob, by pressing the AUX1 and AUX2 buttons for 2 sec.; and through the MKP-150/151 keypad by pressing the # and \* buttons for 2 sec. Pressing AWAY twice within 2 seconds initiates Latchkey arming, if enabled by the installer.

The devices can be used for:

- A. Arming the system in the INSTANT mode: Pressing the AUX button immediately after arming, during exit delay, causes the system to be armed without an entry delay. This means that entering the protected premises via any zone will trigger an immediate alarm. You and other holders of keyfob transmitters will have no problem, because you can disarm the system before entering by pressing the DISARM (II) button on your transmitter before entry.
- B. Skip exit delay: Pressing the AUX button will immediately cause the system to arm "instant".

### <u>Disarming by a keyfob whose battery voltage is</u> low (if enabled by the installer)

If you try to disarm the system with a keyfob whose battery voltage is low, a protest beep will be heard for 15 seconds. During this period you should press again the disarm button of the keyfob or control panel (for the control panel, user code is required) to disarm the system. If you perform this action during the 15 seconds period, the Low Bat acknowledge message will be stored in the event log.

If the disarm button is not pressed again during the 15 seconds period, perform either of the following actions when you want to rearm the system:

- A. Press AWAY twice to arm the system, otherwise the system will not be armed and an acknowledgement (from the user that he knows about the Low Bat) will not be stored in the event log.
- B. Press AWAY and then press disarm button, to acknowledge, otherwise the acknowledgement will not be stored in the event log.

The sounds you will hear while using the control panel are:

- Single beep, heard whenever a key is pressed
- Double beep, indicates automatic return to the normal operating mode (by timeout).
- \_\_\_\_\_\_\_ Three beeps, indicates a trouble event
- Happy Tune (- - —), indicates successful completion of an operation.
- Sad Tune (——), indicates a wrong move or rejection

#### **Screen Saver Option**

The purpose of the Screen Saver option (if enabled by the installer) is that when no key is pressed during more than 30 seconds, the display reads "PowerMax" and the LEDs do not light (to prevent an intruder to know the system status). The normal display returns after pressing the button followed by entering user code (Refresh by Code) or after pressing any key (Refresh by Key), as selected by the installer.

If Refresh by Key was selected, the first pressing of any key (except Fire and Emergency) causes normal display return and the second press performs the key function. Regarding the Fire and Emergency keys, the first key press causes normal display return and also performs the Fire/Emergency function.

#### 2. Securing the Protected Site **Security-Related Pushbuttons**

| Key    | Function                                               |  |
|--------|--------------------------------------------------------|--|
|        | Arming when nobody is at home                          |  |
| [A]    | Arming when people remain at home                      |  |
| (0 B)  | Canceling the entry delay upon arming ('AWAY-INSTANT') |  |
|        | Disarming the system and stopping alarms               |  |
| (n) #) | In Partition system used for Partition selection.      |  |

#### **Partition selection process**

IMPORTANT NOTE: Partitioning refers only to purchased control panels that support the partitioning

Access to any desired partition is achieved through the use of an individual code. It is not possible to access the INSTALLER MENU if one or more partitions are in the AWAY or HOME modes.

Before attempting to perform any operation on any given partition(s), it is necessary to perform the operations below which enable you to select the desired/allowed partition(s) using the individual code:

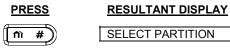

PARTITION 1 Note: The "Sad Tune" will be heard when attempting

to select a partition to which no sensors / peripherals were enrolled.

#### Preparing to Arm

Enter partition No. (1 - 4)

Before arming, make sure that READY (\*) / P# RDY (\*\*) is displayed. This means that all zones (\*) / partitions (\*\*) are secured and you may arm the system (\*) / partition (\*\*) any way you choose.

- \* In non-partitioned system
- \*\* In partitioned system

When non partitioned system is not ready for arming (at least one zone is open) the display is NOT READY TRBL (trouble). NOT READY MEM (memory), NOT READY MSG (message) or NOT READY BYPASS.

When partitioned system is not ready for arming (at least one partition zone is open), the display is N. RDY TRBL (trouble), N. RDY MEM (memory), N. RDY MSG (message) or N. RDY BYPASS.

If the system is not ready for arming, click to review the numbers and names of all open zones / partitions, one by one.

It is highly recommended to fix the open zone(s), thus restoring the system to the state of "ready to arm". If you do not know how to do this, consult your installer.

IMPORTANT! All arming procedures below are based on the assumption that guick arming has been enabled by the installer. If quick arming is disabled, the PowerMaxExpress will prompt you to enter your security code before arming.

#### Arming 'AWAY'

If the system is **READY**, proceed as shown:

| PRESS               | RESULTANT DISPLAY   |
|---------------------|---------------------|
|                     | ARMING AWAY         |
|                     |                     |
|                     | PLEASE EXIT NOW     |
|                     | ↓ (Exit delay)    ↓ |
| Vacate the premises | AWAY                |

ARM indicator lights steadily during the armed state.

#### Arming 'HOME'

If all perimeter zones are **READY**, and quick arming

| is allowed, proceed as shown: |                                        |  |  |
|-------------------------------|----------------------------------------|--|--|
| <u>PRESS</u>                  | RESULTANT DISPLAY                      |  |  |
|                               | ARMING HOME                            |  |  |
| Move to interior zone         | $\downarrow$ (Exit delay) $\downarrow$ |  |  |
|                               | AWAY HH:MM                             |  |  |

ARM indicator flashes during the armed state.

#### Switching from 'HOME' to 'AWAY'

Do not disarm the system - just press L response will be the same as in ARMING AWAY above. Vacate the premises before the exit delay expires.

#### Switching from 'AWAY' to 'HOME'

Do not disarm the system - simply press 1 Since this operation reduces the security level, the PowerMaxExpress will ask you to key in your master user code or user code, thus making sure that you are an authorized user.

#### 

RESULTANT DISPLAY

RESULTANT DISPLAY

ARM indicator flashes during the armed state.

PRESS

PRESS

If an alarm occurred while the system was armed in the AWAY mode, the display will respond differently:

| I INLOG               | KESSETANT DISTERT |
|-----------------------|-------------------|
|                       | ENTER CODE        |
|                       |                   |
| [Enter code]          | ARMING HOME       |
| Move to interior zone | ↓ (Exit delay) ↓  |
|                       | HOME HH:MM        |
|                       | (alternating)     |
|                       | ARM HOME MEMORY   |
| _                     |                   |

ARM indicator flashes during the armed state.

#### **Arming AWAY 'Instant'**

You may arm AWAY or HOME without an entry delay - any detection in any zone will trigger an immediate alarm.

If you wish to arm AWAY-INSTANT, proceed as follows.

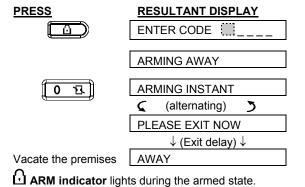

#### **Arming HOME 'Instant'**

If you wish to arm HOME-INSTANT, proceed as follows:

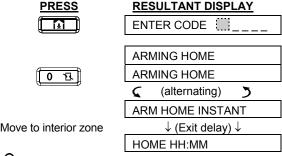

ARM indicator flashes during the armed state.

#### **Forced Arming AWAY**

Forced arming allows you to arm the system / partition even though one zone or several zones are disturbed, and the NOT READY message is displayed.

Automatic forced arming only works if the installer allowed this option while programming your system. Disturbed zones will be bypassed - they will not be armed. The protected site will not have maximum protection.

**Note:** When forced arming is carried out, the buzzer "protests" by emitting a continuous tone during the exit delay until the last 10 seconds of the delay. You can silence this signal by pressing the arming button again.

When NOT READY is displayed, Forced arming "AWAY" is performed as follows:

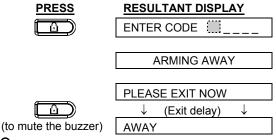

ARM indicator lights during the armed state.

#### **Forced Arming HOME**

When NOT READY is displayed. Forced arming "HOME" is performed as follows:

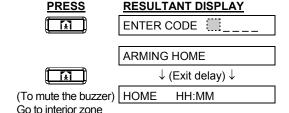

ARM indicator flashes during the armed state.

#### **Arming in the Latchkey Mode**

This mode is useful for a parent at work who wants to be sure that his children have returned from school and have disarmed the system. Arming in the "latchkey" mode means that a special "latchkey" message will be sent out when the system is disarmed by a "latchkey user".

Latchkev users are holders of user codes 5 through 8 or users of Keyfob transmitters 5 through 8. The latchkey message is considered an alert and not an alarm, and is therefore sent to the private telephones programmed by the user as targets for alert messages.

Latchkey arming is possible only when you arm "AWAY". To arm in the Latchkey mode, proceed as follows with the appropriate Keyfob:

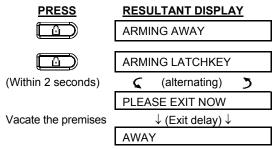

Note: Latchkey must be enabled by your installer.

ARM indicator lights during the armed state.

#### **Initiating a Panic Alarm**

You can generate a panic alarm manually in the disarmed and armed states alike. The sequence will be as shown:

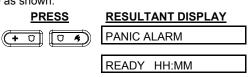

Note: If you are using a key-ring transmitter, press both AWAY and HOME buttons (MCT-234) or AUX1 and AUX2 (MCT-237) simultaneously for 2 seconds.

To stop the alarm, press and then key in your valid user code.

#### **Initiating Fire Alarm**

**PRESS** 

**PRESS** 

(This function is disabled in ACPO compliant version). You can generate a fire alarm in disarmed & armed states, as follows:

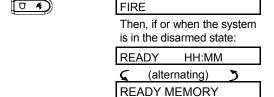

RESULTANT DISPLAY

RESULTANT DISPLAY

To stop the alarm, press ( and then key in your valid user code.

#### **Initiating Emergency Alarm**

You can generate an emergency alarm manually in the disarmed and armed states, as follows:

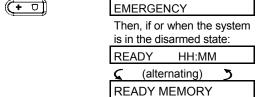

#### **Disarming and Stopping Alarms**

(This function is disabled in ACPO compliant version). Disarming the system stops the siren before it stops automatically, irrespective of whether the alarm was initiated in the armed or the disarmed state.

After disarming, different displays may appear, depending on the current status of the system:

A. Disarming - no events: After an uneventful armed term the disarming operation will progress as shown:

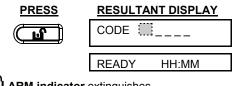

ARM indicator extinguishes

B. Disarming after alarm, with all zones ready: If the zone that alarmed in the armed state is back to normal the disarming operation will progress as shown:

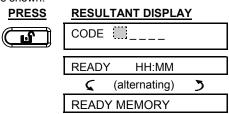

ARM indicator extinguishes.

To read the alarm memory, refer to Chapter 3. The "**MEMORY**" message will disappear only upon re-arming the system.

C. Disarming after an alarm, with one zone still disturbed: If the zone that alarmed in the armed state is still disturbed the disarming operation will progress as shown:

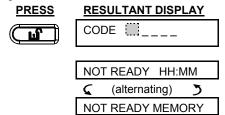

ARM indicator extinguishes

To read the alarm memory, refer to Chapter 3. The "**MEMORY**" message will disappear only when you rearm the system.

If you do not know how to return the disturbed zone to normal, consult your installer.

D. Disarming with the system in a state of trouble: If trouble is detected in the armed state, the TROUBLE indicator on the front panel will light and the disarming operation will progress as shown:

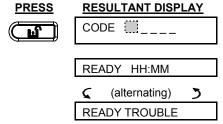

ARM indicator extinguishes and JJJ sounds once per minute.

To find out what kind of trouble is being sensed, see Chapter 3. The **TRBL** display will disappear, the **TROUBLE** indicator will extinguish and the trouble beeps will stop upon eliminating the cause for trouble.

E. Disarming after an alarm, with the system in a state of trouble: The TROUBLE indicator on the front panel will light. If the zone that alarmed while the system was in the armed state reverts to normal mode the disarming operation will progress as shown:

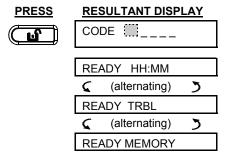

ARM indicator extinguishes and JJJ sounds once per minute.

To find out which zone alarmed and what kind of trouble is being sensed, see Chapter 3. The **TRBL** display will disappear, the **TROUBLE** indicator will extinguish and the trouble beeps will stop upon eliminating the cause for trouble. The **MEMORY** message will disappear only upon rearming the system.

F. Disarming under Duress. If you are forcibly compelled to disarm the system, enter the duress code (2580 by default) or another code set by the installer. Disarming will take place normally but a silent alarm will be transmitted to the central station

#### Siren Behavior

The total siren time does not exceed the maximum time as configured by the installer.

**Continuously ON** when initiated by a burglar zone or a 24-hour zone, and when a user initiates a "panic alarm".

When initiated by a fire zone (smoke is detected) ON - ON - ON - pause - ON - ON - pause - ....... and so on.

If there is nobody around to disarm the system upon alarm, the siren will sound for the time duration set by the installer - then will stop. The strobe light will keep flashing until the system is disarmed.

When the system is disarmed, the message "<OK> for AWAY" is displayed. Now you can press the button to immediately arm the control panel, or wait for 3 second for system automatic AWAY arming (the message "Please exit now" will be displayed).

Instead of pressing the button (see above), you can press the button once / twice (the message "<OK> for HOME" / "<OK> for disarm" is displayed, accordingly) and then press the press button for HOME arming / disarming.

#### Display when Partitioning is enabled

| In Non-Partition mode | In Partition mode (for example partition #3) |
|-----------------------|----------------------------------------------|
| READY                 | RDY                                          |
| NOT READY             | N.RDY                                        |
| ARM AWAY              | P3 ARM AWAY                                  |
| PLEASE EXIT NOW       | P3 PLS EXIT NOW                              |
| AWAY                  | P3 AWAY                                      |
| ARM HOME              | P3 ARM HOME                                  |
| AWAY HH:MM            | P3 AWAY HH:MM                                |
| HOME HH:MM            | P3 HOME HH:MM                                |
| ARM HOME MEMORY       | P3 HOME MEM                                  |
| ARMING INSTANT        | P3 ARM INSTANT                               |
| ARM HOME INSTANT      | P3 ARM HOME INST                             |
| ARMING LATCHKEY       | P3 ARM LATCHKEY                              |
| READY HH:MM           | P3 RDY HH:MM                                 |
| READY MEMORY          | P3 RDY MEM                                   |
| NOT READY HH:MM       | P3 N.RDY HH:MM                               |
| NOT READY MEMORY      | P3 N.RDY MEM                                 |
| READY TRBL            | P3 RDY TRBL                                  |

#### Chime ON/OFF

You can disable / enable the chime zones by alternate clicking of the <8> key, as shown below:

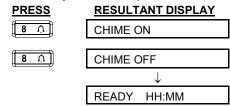

CHIME indicator lights steadily when "chime on" is selected.

#### 3. Reading Alarm Memory and Trouble Data

#### **Reviewing Alarm/Tamper Memory**

The PowerMaxExpress retains in its memory alarm and "tamper" events that occurred during the last arming period. For PowerMaxExpress that includes partition option: In order to review alarm and tamper events of a specific partition, you need to select the desired partition(s), (please refer to Partition Selection Process). Note: Alarms enter the memory only after expiry of the "abort period" (see Appendix A). This means that if you disarm the system immediately - before the abort period expires - there will be no memory indication

#### A. Alarm / Tamper Indications

When the memory contains at least one event and the system is in the disarmed state, a flashing **MEM** message will be displayed, as exemplified:

| I | READ     | Υ  |       | Н     | H:MN | 1 |  |
|---|----------|----|-------|-------|------|---|--|
|   | <b>(</b> | (a | Iterr | natin | g)   | 5 |  |
| I | READ     | Υ  | ME    | EMOI  | RY   |   |  |
|   |          |    |       | -     |      | _ |  |

or, if the system is not ready for arming -

| NOT      | READY    | HH:   | MM   |
|----------|----------|-------|------|
| <b>(</b> | (alterna | ting) | 5    |
| NOT      | READY    | MEN   | 10RY |

#### B. Investigating Alarm/Tamper Data

To review memory content, click **10K** button.

<u>EXAMPLE 1</u>: An alarm was triggered because the garage door - zone No. 12 - was opened **but then closed**. In addition, the bedroom motion detector - zone No. 7 - sent a "Tamper" message because its cover had been removed.

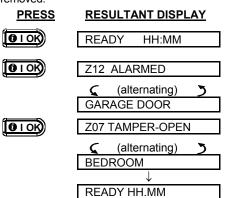

In response to additional clicking of the button, the display shows details of other events retained in open tamper (if any), or reverts to its initial state (see A above).

<u>EXAMPLE 2</u>: An alarm was triggered because the garage door - zone No. 12 – was opened and remained open.

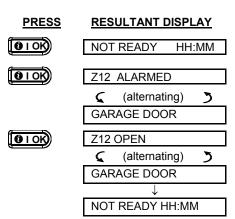

**Remember!** The memory indication and content are cleared upon the next arming of the system.

## Reviewing Trouble Information A. Trouble Indications

If TRBL flashes in the display, the TROUBLE indicator illuminates, and 3 beeps are sounded once per minute, you will have to investigate the system in order to find out the origin and type of trouble.

For PowerMaxExpress that includes partition feature: The LCD will display the specific partition(s) along with the specific zone number(s) of the location of the trouble indication. The trouble types are as follows:

#### **SENSOR TROUBLES**

- Inactivity No radio signals have been received from a particular sensor / wireless commander (if its supervision feature has been enabled) during a pre-defined period.
- Low battery The battery in a sensor, keyfob or wireless commander is near the end of its useful life.
- "Clean me" The fire detector must be cleaned.
- · Gas trouble Gas detector failure.
- Siren AC failure There is no power to the siren.
- AC failure There is no power to gas sensor

#### **GSM TROUBLES (if used)**

- **GSM line fail -** GSM telephone line failure.
- GSM net fail GSM network failure.
- **RSSI low -** The GSM received signal strength is low.
- GSM communication fail There is no communication (RS-232 format) between PowerMaxExpress and GSM unit.

#### SYSTEM TROUBLES

SYSTEM TROUBLES indicate the state of the entire system and not a specific partition.

 AC Supply Failure - There is no power and the system is working on backup battery power.

#### **READING ALARM MEMORY AND TROUBLE DATA**

- System Jammed A radio-frequency signal is blocking communication channel of sensors and control panel.
- Communication failure A message could not be sent to the central monitoring station or to a private telephone (or a message was sent but was not acknowledged).
- CPU low battery The backup battery within the control panel is weak and must be replaced (see Chapter 7 - Replacing Backup Battery).
- CPU tamper The control panel is being tampered with.
- Fuse Trouble The siren fuse is burnt out.
- Line Failure There is a problem with the telephone line

**IMPORTANT!** If the trouble beeps bother you, disarm the system again (even though it is already disarmed). This will cancel the trouble beeps for 4 hours.

#### **B. Investigating Trouble Sources**

In a state of trouble, a flashing **TRBL** message is displayed as shown in the following examples:

|           | REAL   | ΣY    | HH:    | MM    |         |         |
|-----------|--------|-------|--------|-------|---------|---------|
|           | (      | (alt  | ernati | ing)  | 3       |         |
|           | REA    | ΣY    | TRE    | 3L    |         |         |
| or, if tl | he sys | tem i | s not  | ready | / for a | rming - |
|           |        |       | DY     |       |         |         |
|           | (      | (alt  | ernati | ing)  | 5       | _       |
|           | NOT    | REA   | DY     | TRE   | 3L      |         |

You can review the current troubles one by one, by clicking the **OLON** button.

<u>EXAMPLE:</u> The kitchen sensor - zone No. 9 in partition 3 - has been inactive and the living room sensor - zone No. 15 in partition 3 - has reported a low battery. However, these troubles do not prevent the system from being "ready to arm".

To investigate the source of trouble, proceed as follows:

| llows:<br>PRESS | RESULTANT DISPLAY     |          |
|-----------------|-----------------------|----------|
| (O) I OK)       | READY HH:MM           |          |
|                 |                       |          |
| ( I OK          | Z09 INACTIVE          |          |
|                 | (alternating) KITCHEN | <u>ر</u> |
| (O) I OK        | Z15 LOW BATT          |          |
|                 | (alternating)         | <u> </u> |
|                 | LIVING ROOM           |          |
|                 |                       |          |
|                 | READY HH.MM           |          |

In response to further clicking of the display will show details of other troubles (if any), or will revert to the initial alternating displays (see example above).

## Reviewing Memory & Troubles at the Same Time

If **alarms** / **tamper events** are retained in the alarm memory and at the same time a state of **trouble** exists, the display will behave as shown below for partition 1:

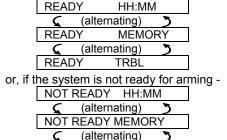

To read status information - memory data, open zones and trouble sources (in this order) - click the button repeatedly. The memory content will be displayed first, in the same manner shown in Chapter 5 - Reviewing Alarm / Tamper Memory. If the system is not ready, open zone information will follow in the same manner as shown in Chapter 2 - Preparing to Arm. Trouble sources will be displayed last, in the same manner shown in Chapter 3 - Reviewing Trouble Information

NOT READY TRBL

#### **Correcting Trouble Situations**

The trouble indications (illuminated TROUBLE indicator and flashing TRBL message) are cleared once you eliminate the cause for trouble. If you do not know how to cope with a trouble situation, report it to your installer and seek his advice.

**INACTIVITY**: Once an inactive wireless device renews its periodical transmissions, the inactivity trouble no longer exists and will no longer be indicated by the control panel.

**LOW BATTERY**: Upon replacing the battery in a wireless sensor in a keyfob or in a wireless commander that reported a low battery, the next transmission made by the relevant sensor will include a "battery restored" message, and "low battery" will no longer be indicated by the control panel.

**SYSTEM TROUBLE**: Correction of any one of the system troubles is automatically sensed by the control panel, and the trouble indication is cleared accordingly.

#### 4. Special Functions

#### **Looking after People Left at Home**

An important characteristic of the PowerMaxExpress is its ability to function in a mode contrary to the usual behavior of an alarm system. When the system is in the disarmed state (or even when armed "HOME" with perimeter protection only), it can keep track of in-house activity and will report **lack of motion** in interior zones if there is no detection of motion within predetermined time limits.

To use this characteristic, you must ask your installer to program a specific time limit beyond which lack of motion will be reported as a "not active" alert.

To make things clear, let us assume that an elderly, sick or handicapped person is left unattended in a protected site. This person, disabled or sick as he may be, will not stay entirely still for hours. It is only natural that even while being asleep he will turn over in his bed from time to time. He might also wander into the kitchen to eat or drink, or to the bathroom for other necessities. Upon doing so, the bedroom, bathroom and kitchen motion detectors will detect his movement.

If, for example, the "lack of motion" time limit is set by your installer to 6 hours, a virtual 6-hour clock will carry out a 6-hour "countdown".

If <u>motion is detected</u> within the 6-hour time frame, the countdown will restart from the beginning (the virtual 6-hour clock will be "reset") and no alert message will be sent out.

If <u>no motion is detected</u> within the 6-hour time frame in any interior zone, the control panel will send a "**not-active**" alert message to the central monitoring station or to private telephones designated by the installer.

**IMPORTANT!** In addition, you may provide the person confined to interiors with a single-button transmitter for distress situations, see next paragraph.

#### **Emergency Calls for Help**

Suppose the disabled person discussed above has an accident such as falling in the bathtub without being able to get up. It might take hours before the "No Active" alert is sent out, but he (or she) must be assisted much sooner.

Even though the odds for such an accident are not high, it is advisable to provide the disabled person with a miniature, single-button pendant-type or wristwatch-type transmitter. Pressing the button on this transmitter will cause the PowerMaxExpress to send an "emergency call" to the central monitoring station or to private telephones designated by the installer.

To make this possible, ask your installer to define one of the 28 zones of the PowerMaxExpress as an emergency zone.

Then, obtain one of the transmitters listed below and link this transmitter's ID code to the emergency zone.

Compatible distress transmitters are (see Fig. 5):

MCT-201 - pendant-type

MCT-211 - wristwatch-type MCT-101 - pocket-type

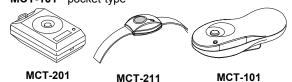

Figure 5. Single-button Emergency Transmitters

#### **Remote Control by Telephone**

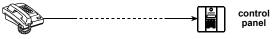

#### A. Establishing Telephone Communication

You can access the PowerMaxExpress system from a remote telephone and perform arming and disarming. The process is shown in the next illustration.

- 1. Dial the PowerMaxExpress tel. No.
- 2. Wait for 2-4 rings then hang up.
- 3. Wait 12-30 sec.
- Redial PowerMaxExpress tel. No. (Sound will be heard for 10 sec.).
- Not applicable when dialing to the GSM number of the PowerMax Express. Proceed to step 5.
- 5. [\*] (to stop the sound) 1
- 6. S [User code], [#] 2
- 7. Desired command, see next table] 3

#### Notes:

- (1) The PowerMaxExpress responds in a similar way if you just dial once and wait until you hear telephone rings (in USA, for example, 11 rings).
- (2) Entering of user code is required once only.
- (3) If you wait more that 50 seconds (may change according to setup / use) without keying a command, the PowerMaxExpress will disconnect the line.

#### SPECIAL FUNCTIONS

#### **B. Executable Commands**

| Command                      | Keying Sequence | Keying Sequence –<br>PowerMaxExpress Partition<br>System                                           |
|------------------------------|-----------------|----------------------------------------------------------------------------------------------------|
| Disarming                    | [★]→[1]→[#]     | $[\star] \rightarrow [0] \rightarrow [partition] \rightarrow [1] \rightarrow [\#]$                 |
| Arming <u>Home</u>           | [★]→[2]→[#]     | $[\star] \rightarrow [0] \rightarrow [partition] \rightarrow [2] \rightarrow [\#]$                 |
| Arming Home-Instant          | [★]→[2]→[1]→[#] | $[\star] \rightarrow [0] \rightarrow [partition] \rightarrow [2] \rightarrow [1] \rightarrow [\#]$ |
| Arming Away                  | [★]→[3]→[#]     | $[\star] \rightarrow [0] \rightarrow [partition] \rightarrow [3] \rightarrow [\#]$                 |
| Arming Away-Instant          | [★]→[3]→[1]→[#] | [★]→[0]→[partition]→[3]→[1]→[#]                                                                    |
| Arming Away-Latchkey         | [★]→[4]→[#]     | $[\star] \rightarrow [0] \rightarrow [partition] \rightarrow [4] \rightarrow [\#]$                 |
| Arming Away-Instant-Latchkey | [★]→[4]→[1]→[#] | $[\star] \rightarrow [0] \rightarrow [partition] \rightarrow [4] \rightarrow [1] \rightarrow [\#]$ |
| Quit (end communication)     | [★]→[9]→[9]→[#] | [★]→[9]→[9]→[#]                                                                                    |

#### **Reporting to Private Telephone**

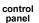

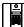

The PowerMaxExpress can be programmed by the installer for selective transmission of messages to private telephone subscribers.

The following siren signal will be sent to private telephone upon event reporting:

- \* FIRE: ON ON ON pause.... (--- --- .....).
- \*\* BURGLAR: ON continuously ( \_\_\_\_\_\_ ...)
- \*\*\* EMERGENCY: 2-tone siren; like an ambulance.

The called party must acknowledge the message (as explained later on), but if he does not respond, the message will be transmitted repeatedly as many times as possible within a 45-second time limit. When the 45 seconds are up, the PowerMaxExpress will disengage the line and call the next private telephone number on its list.

The called party can acknowledge the message by pressing the "2" key on the telephone keypad. As a result, the PowerMaxExpress will disengage the line and consider the event duly reported.

#### **Remote Control by SMS**

PowerMaxExpress system with GSM unit can respond to SMS commands from any cellular telephone.

The various SMS commands are detailed in the following table (the detailed SMS message sending process is described in the cellular telephone user's guide). In this table, "<code>" means 4-digit user code and blank space simply means blank space.

#### **SMS Command List**

In the following table, "P#" is used only for PowerMaxExpress with partition feature - use P1, P2, P3, or P4, according to the partition number.

#### **SPECIAL FUNCTIONS**

|    | Command                                 | SMS Format                                                                                   | SMS format –                                                                                               |
|----|-----------------------------------------|----------------------------------------------------------------------------------------------|----------------------------------------------------------------------------------------------------|
|    |                                         |                                                                                              | PowerMaxExpress Partition System                                                                           |
| 1  | Arm AWAY                                | "AWAY <code>"<br/>or<br/>"AW <code>"</code></code>                                           | "P# AWAY <code>"<br/>or<br/>"P# AW <code>"</code></code>                                                   |
| 2  | Arm AWAY instant                        | "AWAY INST <code>" or "AWI <code>"</code></code>                                             | "P# AWAY INST <code>"<br/>or<br/>"P# AWI <code>"</code></code>                                             |
| 3  | Arm AWAY Latchkey                       | "LATCHKEY <code>"<br/>or<br/>"LK <code>"</code></code>                                       | "P# LATCHKEY <code>"<br/>or<br/>"P# LK <code>"</code></code>                                               |
| 4  | Arm AWAY Latchkey instant               | "LATCHKEY INST <code>"<br/>or<br/>"LKI <code>"</code></code>                                 | "P# LATCHKEY INST <code>"<br/>or<br/>"P# LKI <code>"</code></code>                                         |
| 5  | Arm HOME                                | "HOME <code>"<br/>or<br/>"HM <code>"</code></code>                                           | "P# HOME <code>"<br/>or<br/>"P# HM <code>"</code></code>                                                   |
| 6  | Arm HOME instant                        | "HOME INST <code>"<br/>or<br/>"HMI <code>"</code></code>                                     | "P# HOME INST <code>"<br/>or<br/>"P# HMI <code>"</code></code>                                             |
| 7  | Disarm                                  | "DISARM <code>"<br/>or<br/>"DA <code>"</code></code>                                         | "P# DISARM <code>"<br/>or<br/>"P# DA <code>"</code></code>                                                 |
| 12 | Define custom house identity (see note) | "HOUSE NAME <code> <house id="">" or "HN <code> <house id="">"</house></code></house></code> | "P# HOUSE NAME <code> <house id="">"<br/>or<br/>"P# HN <code> <house id="">"</house></code></house></code> |
| 13 | Query system status                     | "STATUS <code>" or "ST <code>"</code></code>                                                 | "P# STATUS <code>"<br/>Or<br/>"P# ST <code>"</code></code>                                                 |

Note: House ID includes up to 16 characters, for example JOHN'S HOUSE.

#### Reporting by SMS

The PowerMaxExpress system can send SMS messages to a maximum of 4 pre-selected telephone numbers.

Example of the reported SMS messages:

- JOHN'S HOME\*\*AWAY\*\*
- JOHN'S HOME
   \*\*DISARM\*\*
- JOHN'S HOUSE POWERMAX: LOW BATTERY GARAGE: LOW BATTERY
- JOHN'S HOUSE STATUS MESSAGE 01 (Event list is displayed)

**Note:** Status messages can be sent only to a calling telephone whose identity number is not blocked by the user!

**Note:** The PowerMaxExpress may react with a delay to received SMS messages if a GPRS session is in progress at the same time.

#### **Conducting a Walk-Test**

The walk-test is an indispensable operation by which you verify that all detectors function properly, without disturbing the neighbors with loud sirens. The test must be performed at least once a week, and should include all detectors in all zones.

Before performing walk-test, all the detectors must be in normal state. Normal state is achieved when no motion is made for at least 2 minutes.

**Note:** During the test period, 24-hour zones will not cause an alarm if violated, but a fire zone will function normally.

A typical test will take place as follows:

A. Select the desired partition (as described in Chapter 2: Partition Selection Process). For example, for Partition 3 the display will read

P3 RDY HH:MM P

B. Click The display will read:

WALK TEST

#### **SPECIAL FUNCTIONS**

C. Click the **OION** button, the display will prompt you for your user code:

ENTER CODE \_\_\_\_\_

**D.** Enter your code. The siren will sound for 2 seconds and the display will change to:

TESTING

- E. Walk throughout the protected area and make sure you trigger every detector with no exception (move across the field of view of motion detectors and open/close doors and windows). Each time a detector is triggered:
  - The "Happy Tune" will sound,
  - The zone name and number will be displayed briefly.

**EXAMPLE 1:** You triggered a **motion detector** in the living room (zone 11). The display will show:

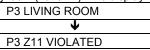

After 5 seconds the display will revert to: TESTING

**EXAMPLE 2:** You opened a **window** in partition 3 in the guest room (zone 13). The display will show:

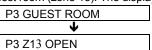

After 5 seconds the display will revert to:

TESTING

F. When done, click the ilok button repeatedly. The display will show the test results, partition after partition and zone after zone, in ascending numerical order. For example:

| P3 G     | SUEST ROOM    |   |
|----------|---------------|---|
| <u> </u> | (alternating) | > |
| P3 Z     | 13 OK         |   |

or: **"P3 Z13 NOT OK"** if there was no response from Z13.

G. To resume testing, click . To quit the test mode, click . The display will then read:

H. Click The display will revert to its normal state.

#### 5. User Settings

#### What are the Settings You Need?

The installer provides you with a ready-to-use alarm system, but a few settings and adjustments will still be needed.

**Note:** Although the user settings are your responsibility, you may request your installer to perform them for you (except for the user codes which you would like to keep secret).

The user settings include (if enabled by the installer):

- **Bypassing zones** determining which zones will be bypassed (disabled) during the present disarm period and the next armed period.
- Reviewing the bypass list "show bypass" displaying the numbers and names of bypassed zone one by one.
- Recalling the last bypassing scheme "recall bypass" - re-using the previous bypassing scheme, which becomes suspended after disarming but is still saved in the PowerMaxExpress memory.

**Note:** RECALL BYPASS is applicable in Non-Partition menu only.

- Private report\* determining the event groups to be reported to private telephone subscribers. Determining the 1<sup>st</sup>, 2<sup>nd</sup>, 3<sup>rd</sup> and 4<sup>th</sup> telephone numbers to which the system will report event messages that were defined by the system installer. Determining the 1<sup>st</sup>, 2<sup>nd</sup>, 3<sup>rd</sup> and 4<sup>th</sup> SMS telephone numbers to which pre-selected event types will be reported.
- Setting user codes\* programming a security code for yourself and additional 7 codes for other system users. Codes 5 through 8 are "Latchkey" user codes (see Chapter 2 - Arming in the Latchkey Mode for additional details).
- Enrolling keyfob transmitters\* teaching the PowerMaxExpress system to recognize the ID code of each keyfob transmitter (multi-button, CodeSecure™ type, wireless transmitter), so that the PowerMaxExpress can respond to commands transmitted by them.
- Auto arm option\*/\*\* enabling or disabling automatic arming (at a predefined time).
- Setting auto arm time\*/\*\* selecting automatic arming time.
- Using squawk option\* enabling/disabling LOW/MID/HI squawk (short siren sound) upon arming and disarming by keyfob. All the options are applicable for wireless siren. For wired siren, refer to LOW, MID and HI options as "squawk enable".
- Setting the time and time format\* adjusting the built-in clock to show the correct time and time format.
- Setting the date and date format\* adjusting the built-in calendar date and date format.

- Show log enabling or disabling the event log where events are displayed in chronological order from the newest to the oldest.
- \* This option can be accessed only if master user code has been entered.
- \*\* This menu is not available when Partition is enabled.

#### **Entering the User Settings Menu**

Figure 7 describes how to enter User Settings menu (when all zones/partitions are secured) for the Partition and non-Partition system.

Click the keys that you are instructed to press. The resultant display is shown below each instruction

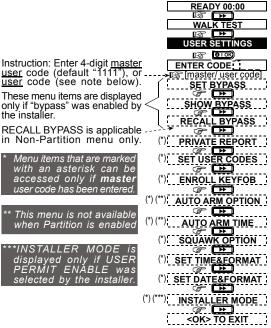

Figure 7 - Entering User Settings Menu

The following paragraphs include User Settings stepby-step instructions. However, if you want to get an overall view of the entire User Settings menu, refer to figure 8 - User Setting flow-chart. You can use the flow chart as your only guide through the user settings process instead of going through the stepby-step instructions.

#### **Bypassing Zones**

#### A. General Guidance

You can program the PowerMaxExpress to exclude (bypass) selected zones, regardless of whether these zones are "functional" (undisturbed) or "open" (disturbed). Bypassing permits free movement of people within certain zones although the system is armed. It is also used to temporarily remove from service faulty zones that require repair work. Fire and temperature zones can not be bypassed.

#### **USER SETTINGS**

Remember – zone bypassing compromises security! **Note:** Zones will be bypassed throughout <u>one</u> <u>disarm-arm period only.</u> Disarming the system after arming will suspend the entire bypassing scheme.

#### **B. Bypassing Procedure**

For PowerMaxExpress with partition feature, you may set the bypass option according to the type of partition access permission.

Having entered your <u>user code</u> successfully (see above - Entering the User Settings Menu), the display will read:

SET BYPASS

If at this point you click **(10 I)**, the number and state of the first zone / partition containing the first zone (in PowerMaxExpress with partition feature) will be automatically displayed. Three states are then made possible:

- Open: The zone is not secured you can bypass the zone if you do not wish or know how to solve the problem right away.
- Bypassed: The zone is presently bypassed (you bypassed it before but have not armed the system yet).
- Functional: If there is nothing wrong with the zone, its state is described as "Functional".

Let us assume that Zone 1 in partition 3 is "open" and you wish to bypass it, and the rest of the zones are functional.

#### **PRESS** RESULTANT DISPLAY O I OK Z01 OPEN (alternating) 3 **KITCHEN** O I OK <OK> TO BYPASS **O** I OK Z01 BYPASSED (alternating) 5 **KITCHEN Z02 FUNCTION** you wish (alternating) 5 to check the FRONT DOOR state of the next zone) SET BYPASS

You can select any other item on the USER SETTINGS menu or quit programming by clicking . When <OK> TO EXIT is displayed - click tok) button.

At the end of the bypassing operation, **BYPASS** blinks:

READY BYPASS or NOT READY BYPASS

This indication will persist as long as the system remains disarmed, and will disappear once the system is armed.

Note: BYPASS will alternate in the display with other messages, such as: TRBL, MEM and MSG.

#### C. "Unbypass" Procedure

Suppose you wish to restore zone 22 of partition 3 after having completed the bypassing scheme. Simply re-enter the SET BYPASS menu (see Bypassing Procedure above), and click or unbypass" in the desired zone/partition is displayed. Refer to the following steps.

| PRESS                        | RESULTANT DISPLAT     |
|------------------------------|-----------------------|
| $\qquad \qquad \blacksquare$ | Z22 BYPASSED          |
|                              | (alternating)         |
|                              | LIVING ROOM           |
| (O) I OK                     | <off> TO CLEAR</off>  |
|                              | Z22 FUNCTION          |
|                              | (alternating)         |
|                              | LIVING ROOM           |
|                              | To and the second set |

You may now click A and then select any other item on the USER SETTINGS menu, or click to quit programming. When **OK> TO EXIT** appears - click TOK).

#### **Reviewing the Bypassed Zone List**

PRESS

Having entered your <u>user code</u> successfully (see above - Entering to the User Settings Menu), the display will read:

RESULTANT DISPLAY

| <u></u>         |                                                                                |  |
|-----------------|--------------------------------------------------------------------------------|--|
| Enter user code | SET BYPASS                                                                     |  |
| <b>&gt;</b>     | SHOW BYPASS                                                                    |  |
| (OIOK)          | BYPASS LIST                                                                    |  |
|                 | k ( IOK), the number, state ssed zone will be displayed.  Properties to review |  |

You can now click repeatedly to review all bypassed zones, in ascending numerical order. When done, clicking will get you back to SHOW BYPASS and clicking will get you back to <OK> TO EXIT.

#### **Recalling the Last Bypass Scheme**

Arming the alarm system with several zones in the bypassed state is in fact "partial arming". An identical partial arming may be repeated by recalling the last bypassing scheme (that was suspended and memorized upon disarming the system).

Having entered your <u>user code</u> successfully (see above - Entering to the User Settings Menu), the display will read:

# Enter user code SET BYPASS RECALL BYPASS

At this point proceed as follows:

# PRESS RESULTANT DISPLAY OK> TO RECALL RECALL BYPASS

#### **Report to Private**

Here you determine up to 4 telephone and SMS telephone numbers (to which the system will report event messages), the events types (alarms, alerts, alarms+alerts or no report) and redial attempts number. Having entered your <u>Master User Code</u> successfully (see above - Entering the User Settings Menu), click button repeatedly (if necessary) until the display will read:

PRIVATE REPORT

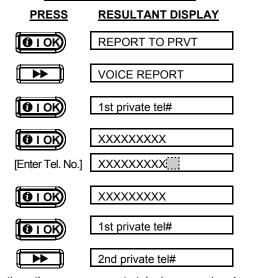

Continue the same way up to telephone number 4. You may now switch to any other item on the USER SETTINGS menu or quit programming by clicking until <OK> TO EXIT is displayed and then clicking OK>

#### **Setting the User Codes**

Having entered your <u>Master User Code</u> successfully (see above - Entering the User Settings Menu), click

until the display reads:

#### SET USER CODES

**User Code 1** replaces the factory default master user code, and should be assigned to the master user of the system. <u>This code can not be erased.</u>

**User Codes 2, 3** and **4** can be assigned to additional users - family members, co-workers etc.

**Codes 5 through 8** are assigned to "Latchkey Users" (see Chapter 2 - Arming in the Latchkey Mode, for an explanation of the latchkey mode).

#### Caution! Code "0000" is not valid! Do not use it.

**Note:** The duress code set by the installer (2580 by default) cannot be selected as a normal user code. Any attempt to program it will be rejected by the system. Master user code is valid for all 4 system partitions. In PowerMaxExpress with partition feature, user codes 2 - 8 are valid for predefined partitions only.

RESULTANT

User codes programming process is as follows:

**PRESS** 

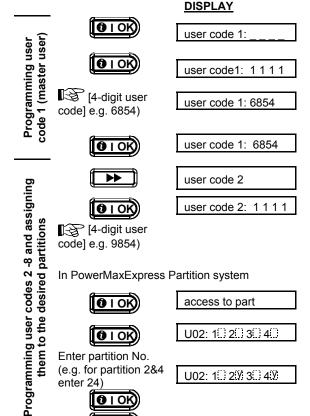

#### **USER SETTINGS**

Continue the same way up to Code 8 and press to return to SET USER CODES menu.

You may now select any other item on the USER SETTINGS menu or quit programming by clicking

When <OK> TO EXIT is displayed - click

#### **Enrolling Keyfob Transmitters**

Eight system users carry keyfob transmitters to exercise better, quicker and safer system functions control. Your control panel must recognize the unique identification code (ID) of each such keyfob to respond to commands transmitted by them.

Before anything else, gather up all keyfob units you intend to enroll, and make sure they all have batteries installed. Keyfob transmitter enrolling involves the following steps:

A. Having entered your Master User Code successfully (see above - Entering the User Settings Menu), Click the button (repeatedly, if necessary) until the display will read:

ENROLL KEYFOB

B. Click FOR. The display will read:

KEYFOB No:
\_

C. Suppose that the Keyfob you are about to enroll is to be designated as Keyfob No. 5. Assuming that memory location No. 5 is free - no keyfob has yet been enrolled to it - click the <5> key. The display will change to:

KEYFOB No: 5

The clear space at the far right tells you that the memory location is free.

D. Click The display will prompt you to initiate a transmission from the chosen keyfob:

TRANSMIT NOW

E. Initiate a transmission from the chosen keyfob by pressing any one of its pushbuttons. In response, the "Happy Tune" (- - - —) will sound. For disabled partitioning mode, the display will be:

KEYFOB No: 5

Proceed to step "J" below.

For enabled partitioning mode, the display will be:

F05: PARTITION

F. Click 1000. The display will be:

PARTITION 1

G. Select the next partition by pressing (

**>>** 

The display will be: PARTITION 2

H. Click The display will be:

I. Click The display will be:

KEYFOB No: 5

A dark box will appear at the far right, indicating that the chosen Keyfob has been enrolled as Keyfob No. 5.

- J. From this point on, you may continue in several different directions:
  - If you wish to enroll another keyfob, select the desired number by:

- Clicking to go up  $(6 \rightarrow 7 \rightarrow 8....)$ - Clicking to go down  $(4 \rightarrow 3 \rightarrow 2....)$ 

- Clicking to go down (4→)
- Clicking → <keyfob #>.

To return to the main menu, click This will bring back the display:

<OK> TO EXIT

You may now review and select any other mode on the User menu (by clicking or or ).

#### **Deleting Keyfob**

Occupied keyfob memory locations must be cleared (enrolled ID must be deleted) before enrolling a new ID. To delete an existing ID, proceed as follows:

A. Select the desired memory location, as described in the previous paragraph, steps A-C. If, for example, you selected **keyfob No. 5**, the display will read:

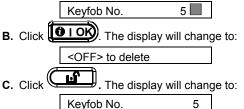

Note that the dark box at the far right has disappeared. It is now possible to enroll a new ID. It is also possible to leave the cleared keyfob location free and simply exit to the main menu.

#### USER SETTINGS

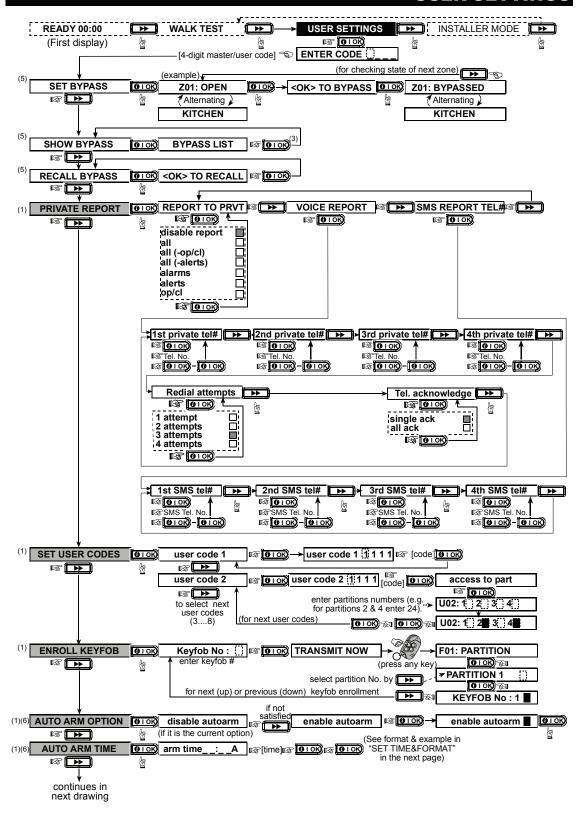

#### R SETTINGS

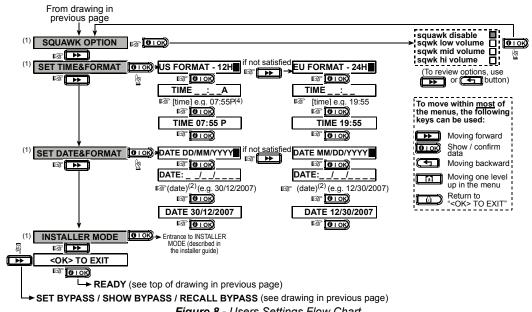

Figure 8 - Users Settings Flow Chart

Notes: (1) Functions inside black rectangles are accessible only if master user code was entered. (2) For the year, enter the two last digits only.

(3) Press ( Total to display the number, state and name of first bypassed zone. Press ( Press ( Press

(4) To enter "A" (AM) press 🚁 (or one of the 3 keys above it), to enter "P" (PM) press 📻 #) (or one of the 3 keys above it).

(5) SET/SHOW/RECALL BYPASS menus are accessible only if "manual bypass has been selected by the installer.

(6) This menu is not available when partition is enabled.

#### Automatic Arming Option

**Note:** This menu is valid when operating in non-partition mode only.

You can determine that the system will be automatically armed at any desired time.

Having entered master user code successfully, click until AUTO ARM OPTION is displayed.

From here, proceed as follows:

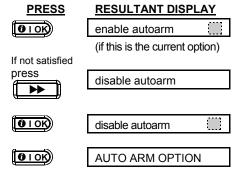

You may now select any other item on USERS SETTINGS menu or quit programming process by When "<OK> TO EXIT" is clicking **>>** displayed, click 10K

#### **Setting Arming Time**

**Note:** This menu is valid when operating in non-partition mode only.

Having entered your Master User Code successfully (see above - Entering the User Settings Menu), click button (repeatedly, if necessary) until the display will read:

**AUTO ARM TIME** 

From here, proceed as follows:

| <u>PRESS</u>                 | RESULTANT DISPLAY |
|------------------------------|-------------------|
| <b>O</b> IOK                 | arm time:_A       |
| [time digits] (e.g. 12:55 A) | arm time 12:55 A  |
| <b>O</b> IOK                 | arm time 12:55 A  |
|                              | AUTO ARM TIME     |

#### Notes:

- 1. For 12h/24h time format selection, refer to Setting Time and Time Format below.
- 2. Press "\*" to enter A (AM), or press "#" to enter P (PM).

#### **Enabling the Squawk Option**

You can determine that the system will activate (or not activate) high/mid/low wireless siren sound, for a short time, upon arming (1 beep) and disarming (2 beeps), by keyfob only.

Having entered your Master User Code successfully (see above - Entering the User Settings Menu), click the button (repeatedly, if necessary) until the display will read:

**SQUAWK OPTION** 

From here, proceed as follows:

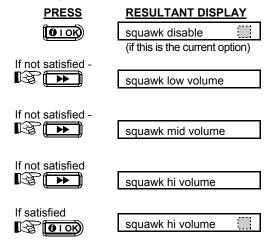

For wireless siren, refer to "low", "mid" and "hi" options as "squawk enable".

You may now select any other item on the USERS SETTINGS menu or quit the programming process by clicking . When "<OK> TO EXIT" is displayed. click OIOK

#### **Setting Time and Time Format**

Having entered your Master User Code successfully (see Entering the User Settings Menu, above), click until the display reads:

**SET TIME&FORMAT** 

A. If 12h format is desired, continue as follows:

**PRESS RESULTANT DISPLAY** US FORMAT - 12H O I OK (if this is the current option) O I OK TIME Α (time digits] (e.g. TIME 12:55A 12:55A) O I OK

TIME Note: To enter "A" - press [★] or to enter "P" - press [#].

HH:MM A

#### B. If 24h format is desired, continue as follows:

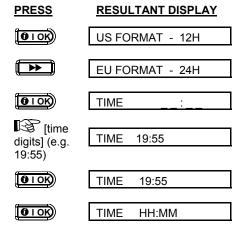

You may now select any other item on the USER SETTINGS menu or quit programming by clicking ). When **<OK> TO EXIT** is displayed - click O I OK)

#### **Setting the Date and Date Format**

Having entered your Master User Code successfully (see above - Entering the User Settings Menu), click button (repeatedly, if necessary) until the display will read SET DATE&FORMAT.

From here, proceed as follows:

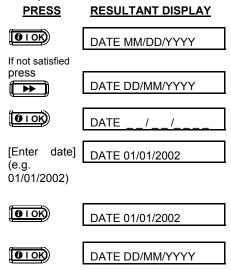

You may now select any other item on the USER SETTINGS menu or quit programming by clicking . When **OK> TO EXIT** is displayed - click **10** 10 (**3**)

25

#### 6. Reading The Event Log

#### **Event Log Description**

All events are memorized in an event log that contains up to 100 entries. You can access this log, review the events one by one and draw functional conclusions.

If the event log fills up completely it continues to accept new events at the expense of old events - the oldest event is deleted upon registration of each new event.

The date and time of occurrence are memorized for each event. When reading the event log, events are shown in chronological order - from the newest to the oldest.

Because of the limited display space, the event description is shown first, then the date and time. The two displays are shown alternately several times, until you click to move on to an older event, or until the "no action" 4-minute timeout restores the system to the normal operating mode.

Access to the event log is provided by clicking the asterisk (\*) key and then keying your master user code.

Should you wish to get an overall view of using the log, refer to Figure 9. The flow chart may even serve as your only guide to using the event log, instead of going through the written step-bystep procedure.

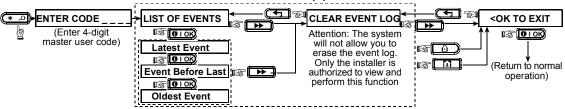

Figure 9. Using the Event Log

#### **Reading Procedure**

To read the event log, proceed as follows:

A. While the system is in the normal operating mode, click the asterisk (★) key. The display will change to:

ENTER CODE \_\_\_\_

B. Enter the current master user code. If the code is correct, the "Happy Tune" will sound and the display will read:

LIST OF EVENTS

**IMPORTANT!** Entering an incorrect code 5 times in a row will initiate a 30-second penalty lockout of the keypad.

C. Click The latest event will be shown. Suppose that the latest event was an alarm in zone 13. The display will now read (if partition is enabled):

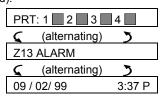

The two displays will be shown alternately until you click **OIOK** again to move to the next event, or until the event log times out (4 minutes).

**D.** Click **10** as many times as necessary to read all the data you need.

To quit the event log:

- Click from any-where within the log. The display will read:

<OK> TO EXIT

 Click Tok. The system will return to the normal operating mode.

#### 7. Maintenance

#### **Replacing the Backup Battery**

The PowerMaxExpress uses regular electrical supply, but incorporates backup 4.8V battery pack (see sticker on battery cover). Upon receiving the following trouble message when reviewing system troubles (see Chapter 3 - Reviewing Trouble Information), contact your installer for instructions on how to proceed:

#### CPU LOW BATTERY

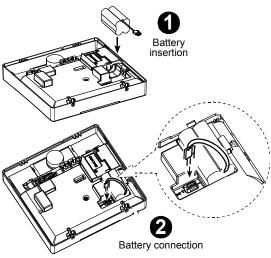

Figure 10. Battery Replacement

**Caution:** Battery pack connector can be can be connected in one direction only.

**Note:** Dispose of used backup batteries according to the manufacturer's instructions.

Note: Removing the cover starts a Tamper alarm. The trouble indicator will light and both Memory and Trouble will flash in the display window. If you view the display at this stage by clicking the TOPU TAMPER ALARM" and "CPU TAMPER OPEN" messages are displayed in addition to the "CPU LOW BATTERY" message.

When you correctly insert fresh batteries and close the lid tightly, the **TROUBLE** indicator shuts off. The **MEMORY** message continues blinking in the display (because of the **Tamper** alarm you triggered). Clear it by arming the system and disarming it as soon as the exit delay starts.

#### **Replacing Wireless Sensors Batteries**

The **wireless sensors** supplied with your system are powered by high-capacity lithium batteries that last several years, depending on the number of times the sensor is triggered into transmission.

However, if and when a battery becomes weak, the sensor itself sends a "low battery" message to the control panel, and a low battery trouble message is displayed together with the zone information (see Chapter 5 - Reviewing Trouble Information).

The **keyfob transmitters** used to control the system are powered by an alkaline battery that lasts about one year if you do not press a button more than 10 times a day. Battery exhaustion is clearly evident by flashing of the transmitter's red indicator while the button is pressed (instead of lighting steadily).

When a low battery indication appears for the first time, it may be considered as a pre-warning. It normally gives you ample time (about 30 days) to obtain a new battery and replace the old one; the detector or keyfob unit will be fully operational throughout this period. However, to be on the safe side, it is advisable not to wait that long.

Use the battery specified in the detector's own installation instructions. If you do not have the instructions, seek the advice of your installer or ask him to replace the battery in the specific sensor that sent the low battery message.

The **Wireless Commander** is powered by a long life 3 V Lithium battery. If the battery is weak when reading the PowerMaxExpress event log the display will read, for example, "C01 Low Battery" (meaning there is a low battery condition in the wireless commander #01), and the message "remote commander" will be heard.

For replacing the wireless commander battery, refer to the MCM-140+ Wireless Commander user quide.

After battery replacement, the detector unit will send a "battery restored" signal to the control panel, and the "low battery" message will be cleared.

#### **Periodic Testing**

The components of your security system are designed to be maintenance-free as much as possible. Nevertheless, it is mandatory to perform a "walk-test" at least once a week and after an alarm event to verify that all system detectors function properly. Proceed as described in Chapter 4 - Conducting a Walk-Test, and if there is any problem, notify your installer at once.

#### **MAINTENANCE**

#### **Cleaning the Control Panel**

The control panel may occasionally get stained if touched with greasy fingers, and may accumulate dust after a long period of use. Clean it only with a soft cloth or sponge moistened lightly with a mixture of water and mild detergent, and then wipe it dry.

The use of abrasives of any kind is strictly forbidden. Also never use solvents such as kerosene, acetone or thinner. These will certainly ruin the external finish and damage the transparency of the top window.

#### 8. Performance Limits

Although the alarm control system you purchased is highly reliable, it does not guarantee protection from burglary and fire hazards. Even the most advanced systems can be defeated or might occasionally fail to warn. Some of the reasons for this are:

Sloppy maintenance: If the system is used over a long period of time without testing, a key element such as a detector or a siren might go wrong without any visible or audible signs of failure. If a low battery warning is neglected, there will be no backup power to keep the system operational during a power outage.

**Power failures:** In case of prolonged absence from the protected site, the mains supply may suddenly fail (an earth leakage protection relay may trip, disconnecting the mains supply). After such an event, the alarm system will draw power from the backup battery, until all reserve power is exhausted, leaving the premises without protection.

**Telephone line trouble:** Telephone lines may be disconnected or short circuited. With the telephone line "down", your alarm system will not be able to report events to the central station.

Sirens do not always wake up sound sleepers: Sirens and bells installed outside or far from bedrooms are not likely to awaken people who are sound asleep behind closed doors inside the protected area or in adjacent buildings.

The system is sometimes defeated: With sufficient technical know-how, intruders may find a way to defeat various types of sensor or disconnect warning devices. Intruders may also take advantage of unprotected openings and skylights, or even enter forcibly at unpredictable spots.

Smoke detectors have their limits: In many cases, smoke detectors fail to warn on time because the fire started at a different level of the house, or too far away from the detector.

All this gives sufficient proof that even with a good alarm system installed, there is still need for life and property insurance. In addition, users should test their alarm systems at regular intervals, to make sure that malfunctions are detected before a true alarm event occurs.

#### APPENDIX A. GLOSSARY

This list of terms is arranged in alphabetical order. Any term indicated by cursive (italic) letters within the explanatory text can be looked up separately.

**Abort Period:** When an alarm is initiated, the internal sounder is activated first for a limited period of time which is the <u>abort period</u> set by the installer. If you cause an alarm accidentally, you can disarm the system within the abort period before the real sirens start and before the alarm is reported to the *remote responders*.

Alarm: There are 2 kinds of alarm:

<u>Loud alarm</u> - both internal and external sirens blare out constantly and the control panel reports the event by telephone.

<u>Silent alarm</u> - the sirens remain silent, but the control panel reports the event by telephone.

A state of alarm is caused by:

- Motion detected by a motion detector
- Change of state detected by a magnetic contact detector - a closed window or door is opened
- Detection of smoke by a smoke detector
- Tampering with any one of the detectors
- Pressing the two emergency buttons simultaneously (panic)

**Arming:** Arming the alarm system is an action that prepares it to sound an alarm if a zone is "violated" by motion or by opening a door or window, as the case may be. The control panel may be armed in various modes (see *AWAY*, *HOME*, *INSTANT* and *LATCHKEY*).

**AWAY:** This type of arming is used when the protected site is vacated entirely. All zones, *interior* and *perimeter* alike, are protected.

Chime Zones: Allow you to keep track of activity in the protected area while the alarm system is in the disarmed state. Whenever a chime zone is "opened", the buzzer beeps twice. The buzzer doesn't beep, however, upon closing the zone (return to normal). Residences can use this feature to annunciate visitors or look after children. Businesses can use it to signal when customers enter the premises or when personnel enter restricted areas.

**Note:** Your installer will never designate a 24-hour zone or a fire zone as a chime zone, because both zone types actuate an alarm if disturbed while the system is in the disarmed state.

Although one zone or more are designated as chime zones, you can still enable or disable the chime function.

**Control Panel:** The control panel is a cabinet that incorporates the electronic circuitry and microprocessor that control the alarm system. It collects information from various sensors, processes it

and responds in various ways. It also includes the user-interface - control keys, numerical keypad, display, sounder and loudspeaker.

**Disarming:** The opposite of arming - an action that restores the control panel to the normal standby state. In this state, only *fire and 24-hour zones* will sound an alarm if violated, but a "panic alarm" may also be initiated.

**Disturbed Zone:** A zone in a state of alarm (this may be caused by an open window or door or by motion in the field of view of a motion detector). A disturbed zone is considered "not secured".

Forced Arming: When any one of the system zones is disturbed (open), the alarm system cannot be armed. One way to solve this problem is to find and eliminate the cause for zone disturbance (closing doors and windows). Another way to deal with this is to impose forced arming - automatic de-activation of zones that are still disturbed upon termination of the exit delay. Bypassed zones will not be protected throughout the arming period. Even if restored to normal (closed), bypassed zones will remain unprotected until the system is disarmed.

Permission to "force arm" is given or denied by the installer while programming the system.

**HOME:** This type of arming is used when people are present within the protected site. A classic example is night-time at home, when the family is about to retire to bed. With HOME arming, perimeter zones are protected but interior zones are not. Consequently, motion within interior zones will be ignored by the control panel, but disturbance of a perimeter zone will cause an alarm.

**Instant:** You can arm the system AWAY-INSTANT or HOME-INSTANT, thereby canceling the entry delay for all delay zones for the duration of one arming period.

For example, you may arm the control panel in the HOME-INSTANT mode and remain within the protected area. Only perimeter protection is active, and if you do not expect somebody to drop in while the system is armed, alarm upon entry via the main door is an advantage.

To disarm the system without causing an alarm, use your control keypad (which is normally accessible without disturbing a perimeter zone) or use a keyfob transmitter.

**Latchkey:** The Latchkey mode is a special arming mode in which designated "latchkey users" will trigger a "latchkey message" to be sent to a telephone or a pager when they disarm the system.

For example, if a parent wants to be sure that their child has returned from school and disarmed the system. Latchkey arming is only possible when the system is armed in the AWAY mode.

Magnetic Contact Detector, Wireless: A Magnet-controlled switch and a wireless PowerCode transmitter in a shared housing. The detector is mounted on doors and windows to detect changes in state (from closed to open and vice versa). Upon sensing that a door or window is open, the detector transmits its unique identification code accompanied by an "alarm" signal and various other status signals to the control panel. The control panel, if not armed at that time, will consider the alarm system as "not ready for arming" until it receives a "restored" signal from the same detector.

**Motion Detector, Wireless:** A passive Infrared motion sensor and a wireless PowerCode transmitter in a shared housing. Upon sensing motion, the detector transmits its unique identification code, accompanied by an alarm signal and various other status signals to the control panel. After transmission, it stands by to sense further motion.

**Non-Alarm Zone:** Your installer can designate a zone for roles other than alarm. For instance, a motion detector installed in a dark stairway may be used to switch on lights automatically when someone crosses the dark area. Another example is a miniature wireless transmitter linked to a zone that controls a gate opening mechanism.

**Quick Arming:** Arming without a user code. The control panel does not request your user code when you press one of the arming buttons. Permission to use this arming method is given or denied by the installer while programming the system.

**Remote Responder:** A responder can be either a professional service provider to which the home or business owner subscribes (a central monitoring station) or a family relation/friend who agrees to look after the protected site during absence of its occupants. The control panel reports events by telephone to both kinds of responders.

**Restore:** When a detector reverts from the state of alarm to the normal standby state, it is said to have been "restored".

A *motion detector* restores automatically after detection of movement, and becomes ready to detect again. This kind of "restore" is not reported to the remote *responders*.

A *magnetic contact detector* restores only upon closure of the protected door or window. This kind of "restore" is reported to the remote *responders*.

**Smoke Detector, Wireless:** A regular smoke detector and a wireless PowerCode transmitter in a shared housing. Upon detection of smoke, the detector transmits its unique identification code accompanied by an alarm signal and various status signals to the *control panel*. Since the smoke detector is linked to a special *fire zone*, a fire alarm is initiated.

**User Codes:** The PowerMaxExpress is designed to obey your commands, provided that they are preceded by a valid security access code. Unauthorized people do not know this code, so any attempt on their part to *disarm* or defeat the system is bound to fail. Some operations, however, can be carried out without a user code as they do not degrade the security level of the alarm system.

**Zone:** A zone is an area within the protected site under supervision of a specific detector. During programming, the installer allows the *control panel* to learn the detector's identity code and links it to the desired zone. Since the zone is distinguished by number and name, the control panel can report the zone status to the user and register in its memory all the events reported by the zone detector. Instant and delay zones are "on watch" only when the control panel is armed, and other (24-hour) zones are "on watch" regardless of whether the system is armed or not.

#### APPENDIX B. HOME FIRE ESCAPE PLANNING

Fire can spread rapidly through your home, leaving you a short time to escape safely. Your ability to get out depends on advance warning from smoke detectors and advance planning - a home fire escape plan that everyone in your family is familiar with and has practiced.

- Pull together everyone in your household and make an evacuation plan.
- Draw a floor plan of your home, showing two ways out of each room, including windows. Don't forget to mark the location of every smoke detector.
  - Test all smoke detectors (by a qualified testing laboratory) periodically, to ensure to ensure their serviceability. Replace batteries as required.
- Make sure that everyone understands the escape plan and recognizes the sound of smoke

- alarm. Verify that the escape routes are clear and that doors and windows can be opened easily.
- If windows or doors in your home have security bars, make sure that the bars have quick-release mechanisms on the inside, so that they can be opened immediately in an emergency case. Quick release mechanisms won't compromise your security, but they will increase your chances of safely escaping a home fire.
- Practice the escape plan at least twice a year, making sure that everybody is involved - from kids to grandparents. Allow children to master fire escape planning and practice before holding a fire drill at night when they are sleeping. The objective is to practice, not to frighten, so telling children there will be a drill before they go to bed can be as effective as a surprise drill. If children

#### **PPENDICES**

or others do not readily waken to the sound of the smoke alarm, or if there are infants or family members with mobility limitations, make sure that someone is assigned to assist them in fire drill and in the event of an emergency.

- Agree on an outside meeting place where everyone can meet after they've escaped. Remember to get out first, and then call for help. Never go back inside until the fire department gives the OK.
- Have everyone memorize the emergency phone number of the fire department. That way any member of the household can call from a cellular phone or a neighbor's home.
- Be fully prepared for a real fire: when a smoke alarm sounds, get out immediately and once you are out, stay bout - leave the firefighting to the professional!
- If you live in an apartment building, make sure that you are familiar wit the building evacuation plan. In case of a fire, use the stairs, never the elevator.

Tell guests or visitors to your home about your family's fire escape plan. When visiting other people's home, ask about their escape plan. If they don't have a plan in place, offer to help them make one. This is especially important when children are permitted to attend "sleepovers" at friends' homes.

#### FCC STATEMENT

The 315 MHz model of this sensor complies with Part 15 of the FCC Rules. Operation is subject to the following two conditions: (1) This sensor may not cause harmful interference, and (2) this sensor must accept any interference that may be received, including interference that may cause undesired operation.

The digital circuit of this sensor has been tested and found to comply with the limits for a Class B digital sensor, pursuant to Part 15 of the FCC Rules. These limits are designed to provide reasonable protection against harmful interference in residential installations. This equipment generates, uses and can radiate radio frequency energy and, if not installed and used in accordance with instructions, may cause harmful interference to radio and television reception. However, there is no guarantee that interference will not occur in a

particular installation. If this sensor does cause such interference, which can be verified by turning the sensor off and on, the user is encouraged to eliminate the interference by one or more of the following measures:

- Re-orient or re-locate the receiving antenna.
- Increase the distance between the sensor and the receiver.
- Connect the sensor to an outlet on a circuit different from the one which supplies power to the receiver.
- Consult the dealer or an experienced radio/TV technician.

At 315 MHz the product complies with FCC requirements.

NOTE: THE MANUFACTURER IS NOT RESPONSIBLE FOR ANY RADIO OR TV INTERFERENCE CAUSED BY UNAUTHORIZED MODIFICATIONS TO THIS EQUIPMENT. MODIFICATIONS COULD VOID THE USER'S AUTHORITY TO OPERATE THE EQUIPMENT.

WARNING! Owner's instruction notice: "Not to be removed by anyone except occupant".

If the "PowerMax Express" causes harm to the telephone network, the telephone company will notify you in advance that temporary discontinuance of service may be required. If advance notice is not practical, you will be notified as soon as possible. Also, you will be advised of your right to file a complaint with the FCC if it is necessary.

The telephone company may make changes in its facilities, equipment, operations or procedures that could affect the operation of the equipment. If this happens the telephone company will provide advance notice in order for you to make necessary modifications to maintain uninterrupted service.

If trouble is experienced with the "PowerMax Express" for repair or warranty information please contact Visonic Inc USA., 65 West Dudley Town Road, Bloomfield, CT 06002, phone number: 8 602 430 833, URL: www.visonic.com. If the equipment is causing harm to the telephone network, the telephone company may request to disconnect the equipment until the problem is resolved

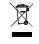

#### W.E.E.E. Product Recycling Declaration

For information regarding the recycling of this product you must contact the company from which you originally purchased it. If you are discarding this product and not returning it for repair then you must ensure that it is returned as identified by your supplier. This product is not to be thrown away with everyday waste.

Directive 2002/96/EC Waste Electrical and Electronic Equipment.

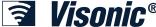

VISONIC LTD. (ISRAEL): P.O.B 22020 TEL-AVIV 61220 ISRAEL. PHONE: (972-3) 645-6789, FAX: (972-3) 645-6788

VISONIC INC. (U.S.A.): 65 WEST DUDLEY TOWN ROAD, BLOOMFIELD CT. 06002-1376. PHONE: (860) 243-0833, (800) 223-

0020

FAX: (860) 242-8094

VISONIC LTD. (UK): UNIT 6 MADINGLEY COURT CHIPPENHAM DRIVE KINGSTON MILTON KEYNES MK10 0BZ.

TEL: (0870) 7300800 FAX: (0870) 7300801.

VISONIC GMBH (D): KIRCHFELDSTR. 118, D-42015 DÜSSELDORF, GERMANY, FAX (0211) 60069619

ISLA DE PALMA, 32 NAVE 7, POLÍGONO INDUSTRIAL NORTE, 28700 SAN SEBASTIÁN DE LOS VISONIC IBERICA: REYES, (MADRID), ESPAÑA. TEL (34) 91659-3120, FAX (34) 91663-8468. www.visonic-iberica.es

INTERNET: www.visonic.com ©VISONIC LTD. 2009 POWERMAXEXPRESS USER GUIDE D-302016 Rev 1 (11/09)

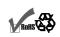

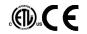

MADE IN ISRAEL

**Fully Supervised** 

Wireless Alarm

Control System

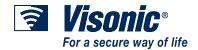